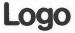

Extensions and examples disc

## Loading instructions

## With 40 track disc drive

The extensions and examples disc can be used immediately on a 40 track disc drive and the programs can be loaded from Logo using the LOAD primitive. Note that the program CONFIG which appears on the directory is used to convert the disc to 80 track format and is not part of the extensions and examples.

## With 80 track disc drive

Before the programs can be used the contents of the extensions and examples disc must be reconfigured on to a blank formatted 80 track disc. To do this place the disc supplied in Drive 0 of your 80 track disc drive, and type

## \*CONFIG

and press RETURN; read the message that appears on the screen and press the Space Bar. The message put Logo disc in Drive O <SPACE> will be displayed. As this disc is already in the drive, press the Space Bar and the message put 80 track disc in Drive O <SPACE> will be displayed. You should now place your blank formatted disc in the disc drive and press the Space Bar. This sequence will be repeated a number of times.

When the message reconfiguration complete is displayed you should remove the 80 track version of the disc and label it. This 80 track extensions and examples disc can then be used in exactly the same way as the 40 track disc supplied.

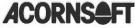

Acornsoft Limited, Betjeman House, 104 Hills Road, Cambridge CB2 1LQ, England. Telephone (0223) 316039